# Gaussian Graphical Models in Metabolomics - Part 2

Raji Balasubramanian (UMass-Amherst) and Denise Scholtens (Northwestern Feinberg School of Medicine)

Sunday June 23, 2019

[1\) Subnetworks associated with phenotype](#page-3-0)

[2\) Differential network analysis](#page-27-0)

### Beyond simple networks

- Graphical lasso identifies conditional dependence between pairs of metabolites and applies a node-and-edge graph representation of these dependencies
- While estimating conditional dependencies among metabolite pairs is interesting, for most investigations, these dependencies are not of primary interest.
- More complex questions:
	- Which subnetworks are associated with a phenotype?
	- Do networks vary across groups?

# <span id="page-3-0"></span>[1\) Subnetworks associated with phenotype](#page-3-0)

## Subnetworks associated with phenotype

- Prior to network analyses, investigators often perform per-metabolite association analyses with a phenotype of interest
- How can per-metabolite and network analyses be linked?
- Some existing approaches:
	- Dittrich et al. (2008) Bioinformatics. Identifying functional modules in protein–protein interaction networks: an integrated exact approach.
	- Ben-Hamo et al. (2014) Bioinformatics. PhenoNet: identification of key networks associated with disease phenotype.
	- Soul et al. (2015) Scientific Reports. PhenomeExpress: A refined network analysis of expression datasets by inclusion of known disease phenotypes.

## Subnetworks associated with phenotype

- A simple approach using graphical lasso
	- Identify a set of metabolites,  $M_p$ , associated with phenotype
	- Identify additional metabolites,  $M_c$ , with Pearson correlation exceeding some threshold (say 0.25) with at least one member of  $\mathcal{M}_p$
	- Run graphical lasso on  $M_p \cup M_c$

In case you'd like to start a new R session, let's reload the libraries and set the working directory.

*#PC users #setwd("C:/Users/username/Desktop/Metabolomics Workshop 2019/") #mac users* **setwd**("~/Desktop/Metabolomics Workshop 2019/") **library**(igraph)

## Warning: package 'igraph' was built under R version 3.5.2

```
library(ggplot2)
library(iDINGO)
library(huge)
```
## Warning: package 'huge' was built under R version 3.5.2

Now read in the data and review some simple descriptors.

```
mydat <- read.csv("hapo_metabolomics_2019.csv")
rownames(mydat) <- mydat$id
dim(mydat)
```
## [1] 1600 54

```
head(colnames(mydat))
```
## [1] "id" "anc\_gp" "fpg" "mt1\_1" "mt1\_2" "mt1\_3"

```
table(mydat$anc_gp)
```
## ## ag1 ag2 ag3 ag4 ## 400 400 400 400

Perform simple ancestry-group specific mean imputation of missing metabolite values.

```
hapo_ag <- split(mydat,f=mydat$anc_gp)
length(hapo_ag)
```
## [1] 4

```
sapply(hapo_ag,FUN=dim)
```

```
## ag1 ag2 ag3 ag4
## [1,] 400 400 400 400
## [2,] 54 54 54 54
```

```
hapo_ag_m_i <- lapply(hapo_ag,
        FUN=function(x) apply(x[,grep("mt",colnames(x),value=TRUE)],
        MARGIN=2,
        FUN=function(y) ifelse(is.na(y),mean(y,na.rm=TRUE),y)))
```
Check to make sure imputation worked as planned.

```
hapo_m_i <- do.call("rbind",hapo_ag_m_i)
hapo_i <- data.frame(mydat[rownames(hapo_m_i),c("id","anc_gp","fpg")],
                     hapo_m_i)
tapply(mydat[,"mt3_4"],INDEX=mydat$anc_gp,FUN=mean,na.rm=TRUE)
```
 $\#$ # ag1 ag2 ag3 ag4 ## 18.11342 22.06506 20.54547 19.95429

**tapply**(mydat[,"mt3\_12"],INDEX=mydat\$anc\_gp,FUN=mean,na.rm=TRUE)

## ag1 ag2 ag3 ag4 ## 26.41744 29.66998 29.01828 26.97278

Check to make sure imputation worked as planned.

mydat[**c**(1,2,3,6),**c**("anc\_gp","mt3\_4","mt3\_12")]

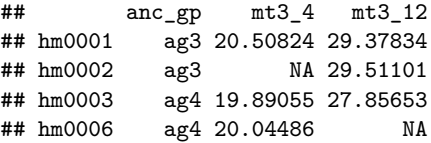

hapo\_i[**rownames**(mydat)[**c**(1,2,3,6)],**c**("anc\_gp","mt3\_4","mt3\_12")]

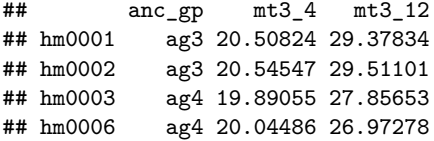

Find subset of metabolites within each ancestry associated with fpg.

```
myfun <- function(metabolite,outcome){
    mymod <- lm(outcome~metabolite)
    minuslogp <- -log(summary(mymod)$coef[2,4])
    return(minuslogp)
}
hapo_i_ag <- split(hapo_i,f=hapo_i$anc_gp)
m_fpg_p_ag <- lapply(hapo_i_ag,
            FUN = function(x)x_m <- x[,grep("mt",colnames(x))]
                ans <- apply(x_m,MARGIN=2,FUN=myfun,outcome=x$fpg)
                return(ans)
                })
```
Find subset of metabolites within each ancestry associated with fpg.

```
sig_m_ag <- lapply(m_fpg_p_ag,
        FUN=function(x) names(x[which(x>-log(.05))]))
sig_m_ag
```

```
## $ag1
## [1] "mt1_1" "mt1_2" "mt1_3" "mt1_5" "mt1_11" "mt1_12" "mt2_3"
## [8] "mt2_8" "mt2_11" "mt3_1" "mt3_2" "mt3_3" "mt3_4" "mt3_5"
## [15] "mt3_10" "mt3_15"
##
## $ag2
## [1] "mt1_1" "mt1_2" "mt1_3" "mt1_5" "mt1_11" "mt1_12" "mt2_10"
## [8] "mt3_4" "mt3_6" "mt3_9" "mt3_13" "mt3_16"
##
## $ag3
## [1] "mt1_1" "mt1_2" "mt1_3" "mt1_5" "mt1_8" "mt1_11" "mt1_12"
## [8] "mt1_15" "mt2_4" "mt2_8" "mt2_13" "mt2_14" "mt3_1" "mt3_6"
## [15] "mt3 10" "mt3 13"
##
## $ag4
## [1] "mt1_1" "mt1_5" "mt1_12" "mt1_15" "mt2_2" "mt2_8" "mt2_14" "mt3_5"
## [9] "mt3_12"
```
Find other metabolites correlated with significant metabolites.

```
m_cor_ag <- lapply(hapo_ag_m_i,FUN=cor,use="pairwise.complete.obs")
sig_cor_ag <- vector("list",length=4)
names(sig_cor_ag) <- names(sig_m_ag)
for (i \in [1:4)sign\_cor\_pairs <- m\_cor\_ag[[i]][sign\_ag[[i]],]sig_m_cor <- names(which(colSums(abs(sig_m_cor_pairs)>=.25)>0))
    sig_m_cor_vals <- hapo_ag_m_i[[i]][,sig_m_cor]
    sig_m_cor_vals_s <- apply(sig_m_cor_vals,MARGIN=2,FUN=scale)
    sig cor ag[[i]] <- sig m cor vals s
}
sapply(sig_cor_ag,FUN=dim)
```
## ag1 ag2 ag3 ag4 ## [1,] 400 400 400 400 ## [2,] 42 40 44 31

### Ancestry-specific networks assoc with fpg Now apply graphical lasso for these subsets of metabolites.

mbModel\_ag <- **lapply**(sig\_cor\_ag,FUN=huge,method="mb")

## Conducting Meinshausen & Buhlmann graph estimation (mb)....done ## Conducting Meinshausen & Buhlmann graph estimation (mb)....done ## Conducting Meinshausen & Buhlmann graph estimation (mb)....done ## Conducting Meinshausen & Buhlmann graph estimation (mb)....done

mb\_opt\_ag <- **lapply**(mbModel\_ag,FUN=huge.select,criterion="ric")

## Conducting rotation information criterion (ric) selection....done ## Computing the optimal graph....done

- ## Conducting rotation information criterion (ric) selection....done
- ## Computing the optimal graph....done
- ## Conducting rotation information criterion (ric) selection....done
- ## Computing the optimal graph....done
- ## Conducting rotation information criterion (ric) selection....done
- ## Computing the optimal graph....done

Generate the igraph objects.

```
ggm_ag_mat <- lapply(mb_opt_ag,FUN=function(x) x$refit)
ggm_ag_g <-lapply(ggm_ag_mat,
                  FUN=graph_from_adjacency_matrix,
                  mode="undirected")
for (i \in [1:4)V(ggm_ag_g[[i]])$label <- colnames(sig_cor_ag[[i]])
}
```
Now plot the graphs - Ancestry group 1 (layout may vary)

**plot**(ggm\_ag\_g[["ag1"]],vertex.label=**V**(ggm\_ag\_g[["ag1"]])\$label, vertex.label.cex=.5)

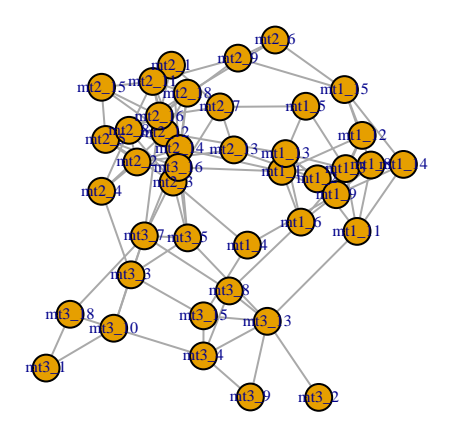

Ancestry group 2

**plot**(ggm\_ag\_g[["ag2"]],vertex.label=**V**(ggm\_ag\_g[["ag2"]])\$label, vertex.label.cex=.5)

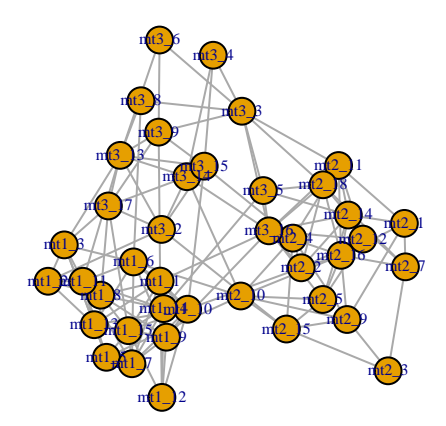

Ancestry group 3 - note the singleton node

**plot**(ggm\_ag\_g[["ag3"]],vertex.label=**V**(ggm\_ag\_g[["ag3"]])\$label, vertex.label.cex=.5)

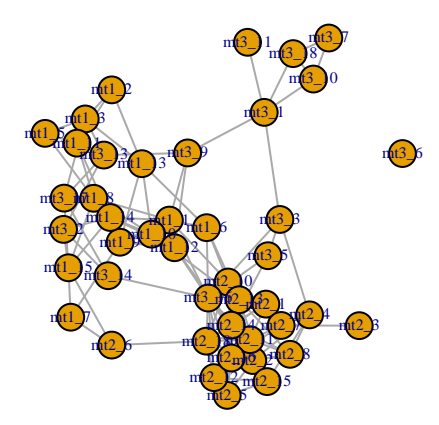

Ancestry group 4 - note the singleton node

```
plot(ggm_ag_g[["ag4"]],vertex.label=V(ggm_ag_g[["ag4"]])$label,
     vertex.label.cex=.5)
```
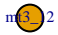

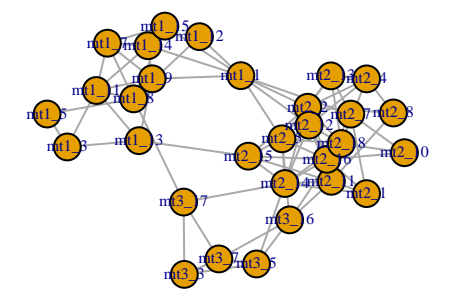

Drop the singletons.

```
ggm_ag_g[[3]] <- delete_vertices(ggm_ag_g[[3]],
                             which(V(ggm_ag_g[[3]])$label=="mt3_6"))
ggm \arg g[[4]] <- delete vertices (ggm \arg g[[4]],
                             which(V(ggm_ag_g[[4]])$label=="mt3_12"))
plot(ggm_ag_g[["ag4"]],vertex.label=V(ggm_ag_g[["ag4"]])$label,
     vertex.label.cex=.5)
```
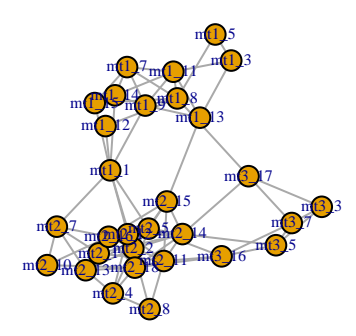

- Visual inspection and biological interpretation of these networks is challenging
- Pick out pairwise relationships? Then what?
- Community detection helps tell a story
- *igraph* package
	- cluster spinglass (Newman and Girvan, 2004)
	- cluster fast greedy
	- cluster\_label\_prop
	- **·** cluster walktrap
	- etc.

Spinglass clustering on all four graphs

ggm\_ag\_g\_spg <- **lapply**(ggm\_ag\_g,FUN=cluster\_spinglass)

Spinglass clustering - ancestry group 1

```
plot(ggm_ag_g[["ag1"]],
    vertex.label=V(ggm_ag_g[["ag1"]])$label,
    vertex.label.cex=.5,
    mark.groups=ggm_ag_g_spg[["ag1"]],
    vertex.size=ifelse(V(ggm_ag_g[["ag1"]])$label %in%
         sig_m<sub>ag</sub>[["ag1"]], 20, 10))
```
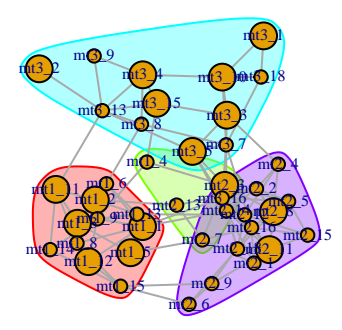

Spinglass clustering - ancestry group 2

```
plot(ggm_ag_g[["ag2"]],
    vertex.label=V(ggm_ag_g[["ag2"]])$label,
    vertex.label.cex=.5,
    mark.groups=ggm_ag_g_spg[["ag2"]],
    vertex.size=ifelse(V(ggm_ag_g[["ag2"]])$label %in%
        sig m ag[["ag2"], 20, 10))
```
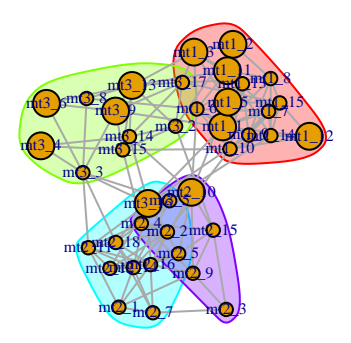

## EXAMPLE FROM HAPO METABOLOMICS

- Investigation of associations between maternal metabolites at 28 weeks gestation with newborn phenotypes at birth
- Examined associations within and across four ancestry groups Afro-Caribbean, European, Mexican-American, Thai
- Used a similar approach to that described here
- For graphical lasso, used residuals from a linear model for each metabolite with predictors for covariates of interest
- Kadakia et al. (2019) Diabetologia Maternal metabolites during pregnancy are associated with newborn outcomes and hyperinsulimaemia across ancestries.

## EXAMPLE FROM HAPO METABOLOMICS

Maternal fasting metabolites associated with newborn sum of skinfolds under 2 covariate adjustment models

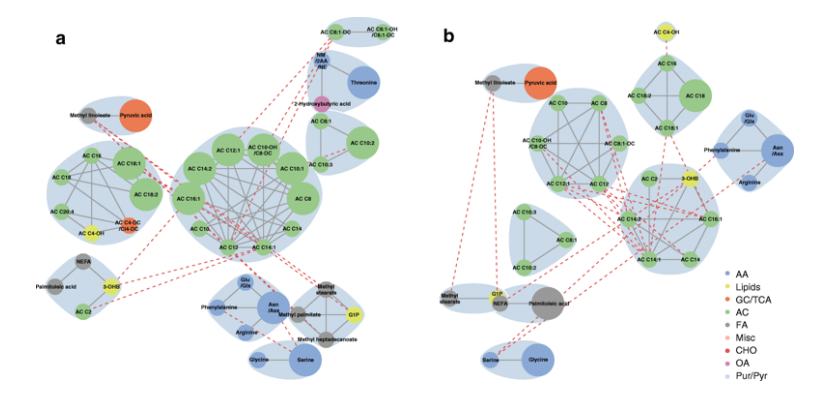

Figure 1: Kadakia et al. (2019)

- Visual inspection suggests there are differences in the ancestry-specific networks we just generated
- But are the differences 'statistically significant'?
- One approach to differential network analysis:
	- *iDINGO* R package
	- Ha et al. Bioinformatics (2015) DINGO: differential network analysis in genomics.
	- Class et al. Bioinformatics (2018) iDINGO integrative differential network analysis in genomics with Shiny application.

- DINGO estimates a 'global' component of the network,  $G$ , that represents edges that are common across groups
- DINGO also estimates 'local' group-specific components,  $\mathcal{L}(x)$ , that represent unique relationships in each group depending on the value of a categorical variable  $x$ .
- For two groups, group-specific edges are identified using a Differential Score:

$$
\delta_{ab}^{(12)} = \frac{\hat{\phi}_{ab}^{(1)} - \hat{\phi}_{ab}^{(2)}}{s_{ab}^B}
$$

where  $\hat{\phi}_{ab}^{(1)}$  and  $\hat{\phi}_{ab}^{(2)}$  are Fisher's Z transformation of the estimates of group-specific partial correlations between metabolites a and b in groups 1 and 2, and  $s_{ab}^B$  is the bootstrap estimate of the standard error.

Let's work with the first two ancestry groups.

```
hapo_2ag <- subset(hapo_i,anc_gp %in% c("ag1","ag2"))
hapo_2ag <- droplevels(hapo_2ag)
hapo_2ag_mt <- hapo_2ag[,grep("mt",colnames(hapo_2ag),value=TRUE)]
dim(hapo_2ag)
```
## [1] 800 54

**dim**(hapo\_2ag\_mt)

## [1] 800 51

The commented code below would perform the DINGO algorithm. The bootstrapping takes a long time. So we will just load an R object of the results that should be in your working directory.

*#hapo\_2ag\_dn <- dingo(hapo\_2ag\_mt,x=hapo\_2ag\$anc\_gp,B=50)* **load**("hapo\_2ag\_dn\_B50.rda")

Let's look at the various components of the output.

```
names(hapo_2ag_dn)
```
## [1] "genepair" "levels.x" "R1" "R2" "boot.diff" ## [6] "diff.score" "p.val" "rho" "P" "Q" ## [11] "Psi" "step.times"

**head**(hapo\_2ag\_dn\$genepair)

```
## gene1 gene2
## 1 mt1_1 mt1_2
## 2 mt1_1 mt1_3
## 3 mt1_2 mt1_3
## 4 mt1_1 mt1_4
## 5 mt1_2 mt1_4
## 6 mt1_3 mt1_4
```
**dim**(hapo\_2ag\_dn\$genepair)

## [1] 1275 2

More components of the output.

hapo\_2ag\_dn\$levels.x

## [1] ag1 ag2 ## Levels: ag1 ag2

**length**(hapo\_2ag\_dn\$R1)

## [1] 1275

**length**(hapo\_2ag\_dn\$R2)

## [1] 1275

**dim**(hapo\_2ag\_dn\$boot.diff)

## [1] 1275 50

More components of the output.

**length**(hapo\_2ag\_dn\$diff.score)

## [1] 1275

**length**(hapo\_2ag\_dn\$p.val)

## [1] 1275

Create a data frame of some of the output

```
hapo_2ag_dn_df <- data.frame(gene1=hapo_2ag_dn$genepair$gene1,
        gene2=hapo_2ag_dn$genepair$gene2,
        genepair=paste(as.character(hapo_2ag_dn$genepair$gene1),
                as.character(hapo_2ag_dn$genepair$gene2),sep=":"),
        R1=hapo_2ag_dn$R1,
        R2=hapo_2ag_dn$R2,
        diff.score=hapo_2ag_dn$diff.score,
        p.val=hapo_2ag_dn$p.val)
```
#### Create a data frame of some of the output.

**head**(hapo\_2ag\_dn\_df)

## gene1 gene2 genepair R1 R2 diff.score p.val ## 1 mt1\_1 mt1\_2 mt1\_1:mt1\_2 0.07809638 0.07832990 -0.016040253 0.9986491 ## 2 mt1 1 mt1 3 mt1 1:mt1 3 0.01951538 0.02186509 -0.135858912 0.8148208 ## 3 mt1\_2 mt1\_3 mt1\_2:mt1\_3 0.40212136 0.40158482 0.047007443 0.9039632 ## 4 mt1 1 mt1 4 mt1 1:mt1 4 -0.25814119 -0.25921713 0.092097027 0.8351067 ## 5 mt1\_2 mt1\_4 mt1\_2:mt1\_4 0.29185984 0.29178087 0.005269656 0.9683637 ## 6 mt1\_3 mt1\_4 mt1\_3:mt1\_4 -0.24110807 -0.24006858 -0.076546532 0.9051876

Identify extremely different scores with diff.score  $>$  5 or  $<$ -5.

```
hapo_2ag_dn_df$high_ds <- ifelse(abs(hapo_2ag_dn_df$diff.score)>5,
                                      as.character(hapo_2ag_dn_df$genepair),"")
hapo 2ag dn df<sup>[</sup>which<sup>(!hapo 2ag dn df$high ds==""),]</sup>
```
## gene1 gene2 genepair R1 R2 diff.score p.val ## 395 mt2\_2 mt2\_14 mt2\_2:mt2\_14 0.164750400 0.3744255 -5.521262 0 ## 397 mt2 4 mt2 14 mt2 4:mt2 14 0.010156435 -0.1238160 5.522768 0 ## 920 mt2\_2 mt3\_11 mt2\_2:mt3\_11 0.005775354 0.5498016 -5.201985 0  $\#$ # 932 mt2\_14 mt3\_11 mt2\_14:mt3\_11 -0.065983987 -0.7890289 5.598957 0<br>  $\#$ high ds ## 395 mt2\_2:mt2\_14 ## 397 mt2 4:mt2 14 ## 920 mt2\_2:mt3\_11 ## 932 mt2\_14:mt3\_11

Compare R1 and R2, colored by diff.score.

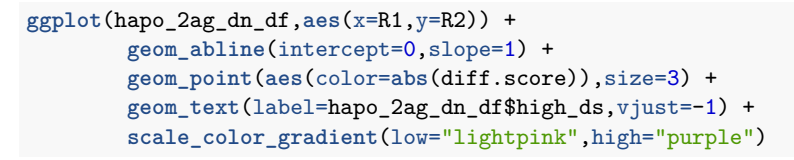

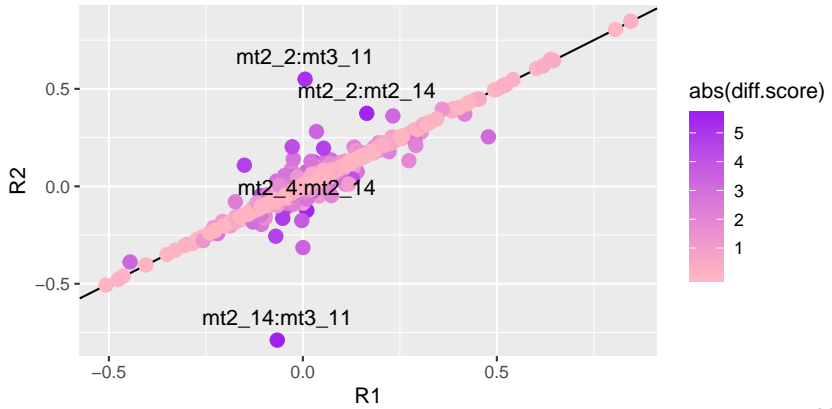

Plot of diff.score by p.val, colored by diff.score.

```
ggplot(hapo_2ag_dn_df,aes(x=diff.score,y=p.val)) +
        geom_point(aes(color=abs(diff.score)),size=3) +
        scale_color_gradient(low="lightpink",high="purple")
```
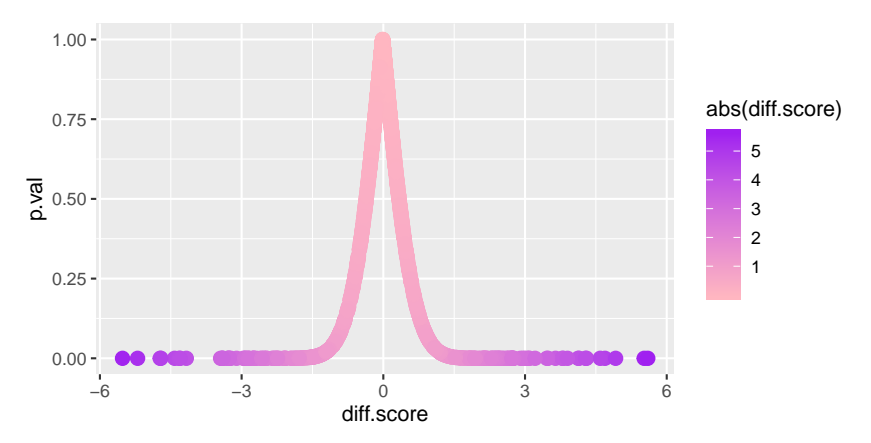

Explore the global component of the dingo graph.

```
dingo_rho_thresh <- .20
hapo_2ag_dn_df$global <- ifelse(
          (abs(hapo_2ag_dn_df$R1)>dingo_rho_thresh) &
                    (abs(hapo_2ag_dn_df$R2)>dingo_rho_thresh) &
                    (sign(hapo_2ag_dn_df$R1>dingo_rho_thresh)==
                    sign(hapo_2ag_dn_df$R2>dingo_rho_thresh)),1,0)
global_g <- graph_from_edgelist(
  as.matrix(hapo_2ag_dn_df[which(hapo_2ag_dn_df$global==1),
  c("gene1","gene2")]),directed=FALSE)
```
Explore the global component of the dingo graph.

```
V(global_g)$color <- rep("light blue",length(V(global_g)))
V(global_g)$color[which(names(V(global_g)) %in%
        c("mt2_2","mt2_4","mt2_14","mt3_11"))] <-"light green"
V(global_g)$size <- 15
V(global g)$label.cex \leftarrow .75
plot(global_g,layout=layout_nicely(global_g))
```
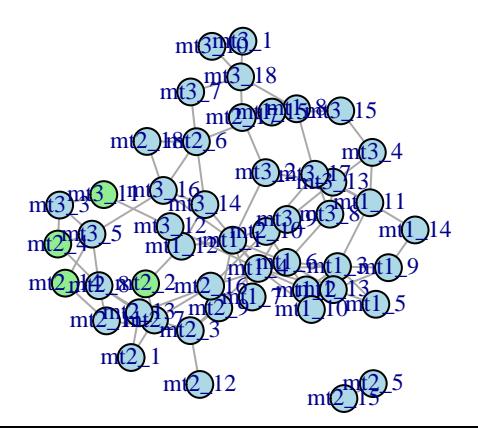

Explore the local components of the dingo graphs.

```
hapo_2ag_dn_df$local_ag1 <- ifelse(
          (abs(hapo_2ag_dn_df$R1)>dingo_rho_thresh) &
                    (abs(hapo_2ag_dn_df$R2)<dingo_rho_thresh) &
                    (hapo_2ag_dn_df$p.val<.05),1,0)
```

```
hapo_2ag_dn_df$local_ag2 <- ifelse(
          (abs(hapo_2ag_dn_df$R2)>dingo_rho_thresh) &
                    (abs(hapo_2ag_dn_df$R1)<dingo_rho_thresh) &
                    (hapo_2ag_dn_df$p.val<.05),1,0)
```
**table**(hapo\_2ag\_dn\_df\$local\_ag1,hapo\_2ag\_dn\_df\$local\_ag2)

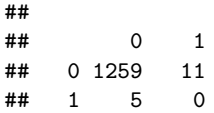

Explore the local components of the dingo graphs.

```
local_g_ag1 <- graph_from_edgelist(
  as.matrix(hapo_2ag_dn_df[which((hapo_2ag_dn_df$global+
                                    hapo_2ag_dn_df$local_ag1)==1),
                           c("gene1","gene2")]),directed=FALSE)
local_g_ag2 <- graph_from_edgelist(
  as.matrix(hapo_2ag_dn_df[which((hapo_2ag_dn_df$global+
                                    hapo_2ag_dn_df$local_ag2)==1),
                           c("gene1","gene2")]),directed=FALSE)
```
### Explore the local components of the dingo graphs.

```
local_ag1_nodes <- unique(c(as.character(hapo_2ag_dn_df[which(hapo_2ag_dn_df$local_ag1==1),"gene1"]),
                            as.character(hapo_2ag_dn_df[which(hapo_2ag_dn_df$local_ag1==1),"gene2"])))
local_ag2_nodes <- unique(c(as.character(hapo_2ag_dn_df[which(hapo_2ag_dn_df$local_ag2==1),"gene1"]),
                            as.character(hapo_2ag_dn_df[which(hapo_2ag_dn_df$local_ag2==1),"gene2"])))
V(local_g_ag1)$color <- rep("light blue",length(V(local_g_ag1)))
V(local_g_ag1)$color[which(names(V(local_g_ag1)) %in% local_ag1_nodes)] <- "light pink"
```

```
V(local_g_ag2)$color <- rep("light blue",length(V(local_g_ag2)))
V(local_g_ag2)$color[which(names(V(local_g_ag2)) %in% local_ag2_nodes)] <- "light green"
```
Local component for ancestry group 1

**plot**(local\_g\_ag1,vertex.label.cex=.5)

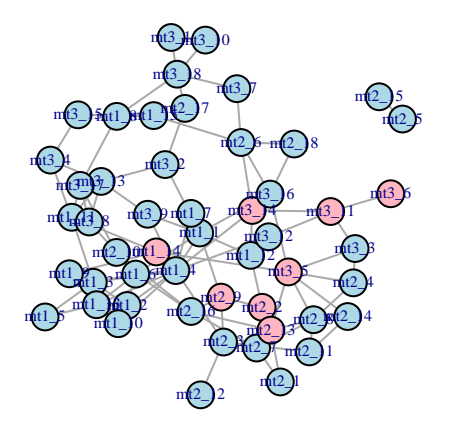

Local component for ancestry group 2

**plot**(local\_g\_ag2,vertex.label.cex=.5)

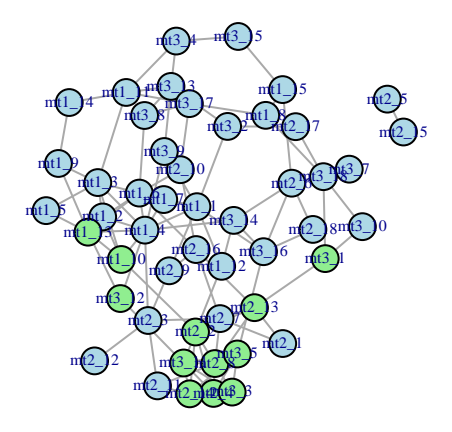

## **SUMMARY**

- Networks are very helpful for 'story telling' in metabolomics (and other omics) settings
- Graphical lasso and related methods focus on conditional dependence
- Gives some assurance that edges aren't simply an artifact of sharing common correlations between a pair of nodes with a third node
- Focusing on subnetworks related to phenotype can place per-metabolite associations into context
- Differential network analyses based on graphical models can point to meaningful differences between groups
- Graphics take a while. . . be patient and use Google!

## **ACKNOWLEDGEMENTS**

- **Thanks to...**
- **Kate Shutta** for workshop assistance
- **Octavious Talbot** and **Alan Kuang** for help writing and checking code
- **HAPO Metabolomics** investigators (**PI: William Lowe Jr. MD**) for example data